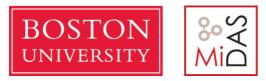

# Programming Assignment #2 CAS CS 460

# Query Optimization & Row-stores vs. Column-stores

Due: 12/01 11:59 pm on gradescope.

This programming assignment is for groups of two. If there is a strong reason you wish to work on it alone, please reach out to the teaching staff and explain why.

# <u>General</u>

First make sure that you have PostgreSQL and MonetDB installed in your system. This <u>file</u> contains the instructions for the installation. Note that, it is not essential to install them on a VM. You can install them in your real machine as well. Also, make sure that the database server runs in the background. You will need PostgreSQL for both task1 and task2. MonetDB will only be used for task2. Overall, the instructions provided in this document may differ depending on the Operating System you are using. You may need to make minor modifications to make the set-up work.

# <u>Task 1 (50%)</u>

#### 1.1 Introduction

In this task, you will carry out several exercises involving the optimization of relational queries using the PostgreSQL query optimizer and the visualization command EXPLAIN. You need to read parts of the PostgreSQL documentation to be able to complete this task. To be specific, you need to get familiar with the EXPLAIN, ANALYZE and the INFORMATION\_SCHEMA Table commands of PostgreSQL. (links are provided in the resources section)

#### <u>1.2 Setup</u>

First, make sure that PostgreSQL runs in the background. The command to start the server is:

## pg\_ctl -D /usr/local/var/postgres start

To start postgres, type the command in terminal: **psql postgres** 

Create a new database in PostgreSQL named 'task1database': **CREATE DATABASE** task1database;

Then, you will need to download this folder from <u>here</u>. Open this folder and run the setup.sh shell script. **Before running this shell script, make sure that you modify the loaddata.sql file, which is in the same folder, by changing the full path of the files**.

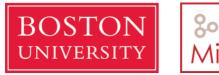

This will create all databases and load the data for you. If you are not sure how to run a shell script, please check the resources section of this task.

For example, when you open the loaddata.sql you will see something like this:

COPY part FROM **'YOUR\_FULL\_PATH\_HERE**/part.csv' WITH (FORMAT csv, DELIMITER '|');

You will have to modify it to something like this:

COPY part FROM '*path*/part.csv' WITH (FORMAT csv, DELIMITER '|');

which can be:

COPY part FROM '/Users/papon/Desktop/pa2-task1/part.csv' WITH (FORMAT csv, DELIMITER '|');

if the *path* of your data is /Users/papon/Desktop/pa2-task1/

Relation Schema:

We will use four tables in this experiment: part, supplier, partsupp, and lineitem.

part (p\_partkey integer, p\_name varchar(55), p\_mfgr character
(25), p\_brand character(10), p\_type varchar(25), p\_size intege
r, p\_containercharacter(10), p\_retailprice numeric(20,2), p\_co
mment varchar(23), primary key (p\_partkey));

supplier ( s\_suppkey integer, s\_name char(25), s\_address varch
ar(40), s\_nationkey integer, s\_phone character(15), s\_acctbal
numeric(20,2), s\_commentvarchar(101), primary key (s\_suppkey));

partsupp (ps\_partkey integer, ps\_suppkey integer, ps\_availqty integer, ps\_supplycost numeric(20,2), ps\_comment varchar(199), primary key(ps\_partkey, ps\_suppkey));

lineitem(l\_orderkey integer, l\_partkey integer, l\_suppkey int eger, l\_linenumber integer, l\_quantity numeric(20,2), l\_extend edprice numeric(20,2), l\_discountnumeric(3,2), l\_tax numeric(3 ,2), l\_returnflag character(1), l\_linestatus character(1), l\_s hipdate date, l\_commitdate date, l\_receiptdate date, l\_shipins tructcharacter(25), l\_shipmode character(10), l\_comment varcha r(44), primary key (l\_orderkey, l\_linenumber);

Before moving to the next part, make sure you switch to the database we created using the command: \c taskldatabase

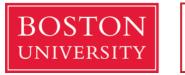

## 1.3 Exercises

When <u>EXPLAIN</u> is used with an explainable statement, PostgreSQL displays information from the optimizer about the statement execution plan. That is, PostgreSQL explains how it would process the statement, including information about how tables are joined and in which order. In general, use - **EXPLAIN (ANALYZE true, COSTS true, FORMAT json)** - to get the evaluation plan because it gives much more information about the plan. Use the actual execution of the query on terminal or profile information for query execution times.

# For each of the following exercises, please provide screenshot(s) of the result after running the corresponding queries.

#### 1.3.1 Statistics of the tables

We will first examine the statistics for table lineitem. Answer the following questions.

- 1. How many records are there actually in "lineitem"? What is the estimated value by the query optimizer? How do you find these values (command or SQL)?
- 2. Is the value used by the query optimizer exact? If not, why?

#### 1.3.2 Index on perfect match query

We will check how index affects query optimization and performance.

First, examine the following query without index:

SELECT \* FROM lineitem WHERE L\_TAX = 0.07;

- 1. What is the estimated total cost of executing the best plan?
- 2. What is the estimated result cardinality for this plan?
- 3. How does the query optimizer obtain the result cardinality? Is it a reasonable one?
- 4. Which access method (access path) does the optimizer choose?

Create an index "ltax\_idx" on the attribute "L\_TAX".

- 5. Which access method does the optimizer consider to be the best now? Is the estimated result cardinality better now? Why?
- 6. Compare the two plans (without and with index). Explain briefly why access method in (5) is cheaper than the previous one.

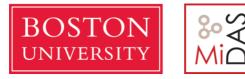

## 1.3.3 Index on range select

Consider the following query:

SELECT \* FROM lineitem WHERE L\_QUANTITY < 45;

- 1. How many tuples does the query optimizer think will be returned? What is the estimated total cost?
- 2. What is the access method used?

Create an index "l\_qty\_idx" on the attribute "L\_QUANTITY". Consider now the following query:

SELECT \* FROM lineitem WHERE L\_QUANTITY < 3;

- 3. What is the estimated total cost now? Is it correct? In what order would the tuples be returned by this plan?
- 4. Explain why one of the access methods is more expensive than the other.

## <u>1.3.4 Join algorithm</u>

Consider the following query:

SELECT DISTINCT s\_name FROM supplier, partsupp

WHERE s\_suppkey = ps\_suppkey AND ps\_availqty < 40;

Answer the follow questions:

- 1. Write down the best plan estimated by the optimizer (in plan tree form- just provide a screenshot). What is the estimated total cost?
- 2. What is the join algorithm used in the plan? Explain how the system reads the two relations (what access path uses).
- 3. According to the optimizer, how many tuples will be retrieved from partsupp? How many from supplier? Are these estimations correct?
- 4. Can you add an index to improve the performance of the plan? Which index you will create and on which attribute? What is the new plan that is executed and what is its cost?
- 5. After you created the index, check the estimation of the tuples retrieved from partsupp. Is it correct? If yes, why?

<u>1.4 Resources</u>

Explain: <a href="https://www.postgresql.org/docs/9.4/using-explain.html">https://www.postgresql.org/docs/9.4/using-explain.html</a>

Row Estimation: <u>https://www.postgresql.org/docs/8.1/planner-stats-details.html</u>

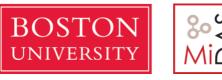

https://www.postgresql.org/docs/8.3/row-estimation-examples.html

Analyze: <a href="https://www.postgresql.org/docs/9.1/sql-analyze.html">https://www.postgresql.org/docs/9.1/sql-analyze.html</a>

Information Schema: https://www.postgresql.org/docs/9.1/information-schema.html

Steps to execute a script:

- <u>Open the terminal. Go to the directory where you have your script.</u>
- **Run** the **script** by typing: ./ScriptName.sh

# <u> Task 2 (50%)</u>

#### 2.1 Introduction

A common question in production is which system to use for a specific use-case. A good data engineer can provide such answers through experience, benchmarking, and intuition. The goal of this task is to start building these skills, starting with benchmarking.

Traditional DBMS architectures today follow two main approaches: a row*major* and *column-major* approach. In this task you will study these approaches. We will use <u>PostgreSQL</u> as a row-major system and <u>MonetDB</u> as a column-major system. The goal of the project is to compare the performance of these two systems for a set of analytical queries taken from an industry-grade database systems benchmark.

## <u>2.2 Set-up</u>

Create a new database in PostgreSQL named 'task2database\_psql'. Do the same for MonetDB and create a database named 'task2database\_monet'. Then you will need to load data in those two databases. To do that, download this folder from <u>here</u> and first navigate to **/monet-setup** and **/psql-setup**. Both these folders contain a file named **"tpch-load.sql"**. Open each one of these files and modify the path.

For example, when you open the **psql-setup/tpch-load.sql** file you will see something like this:

COPY part FROM **'YOUR\_FULL\_PATH\_HERE**/part.csv' WITH (FORMAT csv, DELIMITER '|');

You will have to modify it to something like this:

COPY part FROM '*path*/part.csv' WITH (FORMAT csv, DELIMITER '|');

which can be:

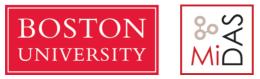

COPY part FROM '/Users/papon/Desktop/pa2-task2/part.csv' WITH (FORMAT csv, DELIMITER '|');

# if the *path* of your data is /Users/papon/Desktop/pa2-task2/

The same applies for the **monet-setup/tpch-load.sql** file.

Then, navigate to the **/dbgen** folder. In this folder run the "make clean" and then "make" commands. If you are not familiar with what make is or what it does, you can learn by navigating to the resources section of this part. After that, you should run "dbgen" executable by just typing **"./dbgen**". Then, run the **setup.sh** shell script which will generate the contents of the **/data** and **/queries** folders, and will also load the data in your running database systems.

#### 2.3 Exercise

You will have to prepare a document where the two systems will be compared for 8 different queries from the TPC-H benchmark. You should start with query 1, 4 and 6. You are free to select the remaining 5 queries as you like.

- In the document, you have to present their performance (query latency).
- You must run each query at least 5 times and then calculate the average latency. You must also report the standard deviation.
- You can present your findings in a table where you will indicate the average latency and the standard deviation for each query for each system.
- The reported performance should be accompanied with experimental setup, any tuning done to the system, and information with regards to standard deviation.
- Finally, the report should discuss which of the two systems is preferable for what type of queries based on the observed results and the intuition developed throughout the experimentation with the systems.

#### 2.4 Resources

MonetDB: <u>basic tutorial</u>, <u>server connection</u>, <u>for windows users</u> <u>"Make" documentation</u> <u>TPC-H Benchmark Spec File (go over Chapters 0, 1, and 2)</u>

#### Submission instructions:

Please submit a single PDF file in gradescope. Handwritten report is NOT allowed!

# Make sure that you submit as a group! In this file include your full names and BU IDs. There should be only one submission per group.

For Task 1, make sure to add the screenshots.